## **Deleting Playlists**

Delete the playlists that you have created.

1 Select the playback mode.

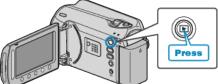

2 Select video mode.

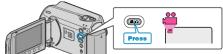

3 Touch is to display the menu.

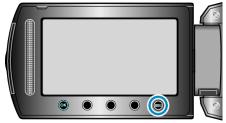

4 Select "EDIT PLAYLIST" and touch .

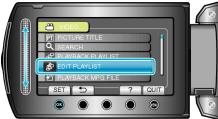

5 Select "DELETE" and touch  $\circledast.$ 

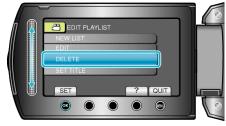

 $\pmb{6}$  Select the playlist you want to delete and touch  $\textcircled{\sc s}.$ 

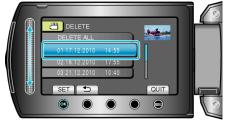

- All created playlists will be deleted when "DELETE ALL" is selected.
- 7 Select "YES" and touch @.

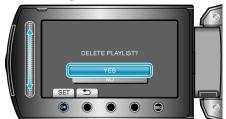

- After deleting is complete, the screen returns to the delete playlist selection screen.
- After deleting, touch I.